## **Jednotky**

Katalógové číslo dokumentu: 430243-231

Január 2007

Táto príručka popisuje jednotku pevného disku a jednotku pre optické disky v počítači.

## **Obsah**

### **[1](#page-2-0)** Starostlivosť o jednotky

### **[2](#page-4-0) [Kontrolka jednotky](#page-4-1)**

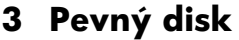

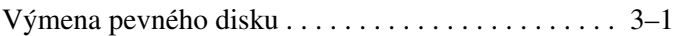

### **[4](#page-10-0) [Optické jednotky](#page-10-1)**

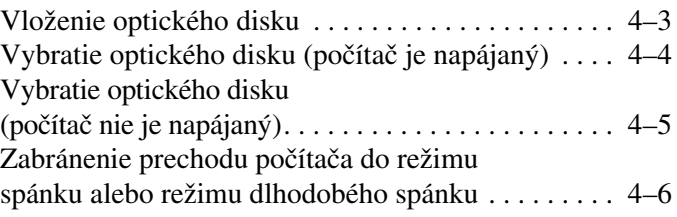

### **[Register](#page-16-0)**

**1**

## <span id="page-2-1"></span><span id="page-2-0"></span>**Starostlivosť o jednotky**

Jednotky sú citlivé súčasti počítača, s ktorými je nutné zaobchádzať opatrne. Pred manipuláciou s jednotkami si prečítajte nasledovné upozornenia. Ďalšie upozornenia sú uvedené v rámci postupov, pre ktoré sú relevantné.

Ä**VÝSTRAHA:** V záujme zníženia rizika poškodenia počítača a jednotky alebo straty informácií dodržiavajte nasledovné pokyny:

- Skôr, než počítač alebo externý pevný disk premiestnite z jedného miesta na druhé, aktivujte režim spánku a počkajte, kým obrazovka zhasne.
- Pred manipuláciou s jednotkou sa vybite od statickej elektriny dotykom holého kovového povrchu jednotky.
- Nedotýkajte sa kolíkov konektorov na vymeniteľnej jednotke alebo na počítači.
- Narábajte s diskom opatrne, nesmie spadnúť. Takisto ho nestláčajte, ani naň nevyvíjajte silný tlak.
- Pred vybratím alebo inštaláciou jednotky vypnite počítač. Ak neviete, či je počítač vypnutý alebo v režime dlhodobého spánku, zapnite ho a potom ho cez operačný systém vypnite.
- Pri vkladaní jednotky do pozície nepoužívajte nadmernú silu.
- Počas zápisu optickej jednotky na médium nepíšte na klávesnici počítača, ani ho nepresúvajte. Proces zápisu je citlivý na vibrácie.
- Ak je batéria jediným zdrojom napájania, pred zápisom na médium sa uistite, že je dostatočne nabitá.
- Nevystavujte jednotku pôsobeniu vlhkosti alebo extrémnym teplotám.
- Nevystavujte jednotku kvapalinám. Nestriekajte na ňu čistiace prostriedky.
- Pred vybratím jednotky z pozície, jej prepravou alebo uskladnením z nej vyberte médium.
- Ak je nutné jednotku odoslať poštou, použite bublinkovú obálku alebo iné vhodné ochranné balenie a označte ho nálepkou "KREHKÝ".
- <span id="page-3-0"></span>■ Zabráňte pôsobeniu magnetických polí na jednotku. Medzi bezpečnostné zariadenia šíriace magnetické pole patria napríklad prechodové zariadenia na letiskách a detektory kovov. Bezpečnostné zariadenia na letiskách, ktoré kontrolujú príručnú batožinu, ako sú napríklad bežiace pásy, používajú namiesto magnetického poľa röntgenové žiarenie, ktoré jednotke pevného disku neuškodí.

**2**

# **Kontrolka jednotky**

<span id="page-4-1"></span><span id="page-4-0"></span>Kontrolka jednotky bliká, keď sa používa pevný disk alebo optická jednotka.

✎Váš počítač sa môže mierne líšiť od modelu vyobrazeného na obrázku v tejto kapitole.

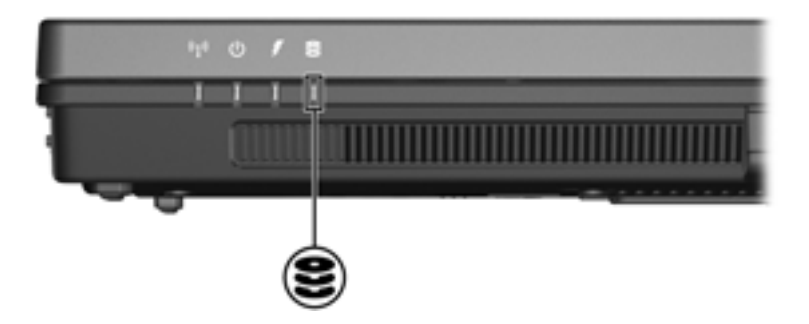

# **Pevný disk**

## <span id="page-5-2"></span><span id="page-5-1"></span><span id="page-5-0"></span>**Výmena pevného disku**

**VÝSTRAHA:** Ak chcete predísť zablokovaniu systému a strate informácií, postupujte nasledovne:

- Pred vybratím pevného disku z jeho pozície vypnite počítač. Pevný disk nevyberajte, kým je počítač zapnutý, v režime spánku alebo v režime dlhodobého spánku.
- Ak neviete, či je počítač vypnutý, alebo sa nachádza v režime dlhodobého spánku, zapnite ho stlačením tlačidla napájania. Potom počítač vypnite cez operačný systém.

✎Váš počítač sa môže mierne líšiť od modelu vyobrazeného na obrázku v tejto kapitole.

Ak chcete vybrať pevný disk, postupujte nasledovne:

- 1. Uložte svoju prácu.
- 2. Vypnite počítač a zatvorte displej.
- 3. Odpojte všetky externé zariadenia pripojené k počítaču.
- 4. Vytiahnite napájací kábel z elektrickej zástrčky.
- 5. Položte počítač na rovný povrch a otočte ho spodnou stranou nahor.
- 6. Vyberte batériu z počítača.
- 7. Nasmerujte pozíciu pevného disku smerom k vám a odskrutkujte dve skrutky pridŕžajúce kryt pevného disku 1.
- 8. Vyklopte kryt pevného disku z počítača <sup>2</sup>.

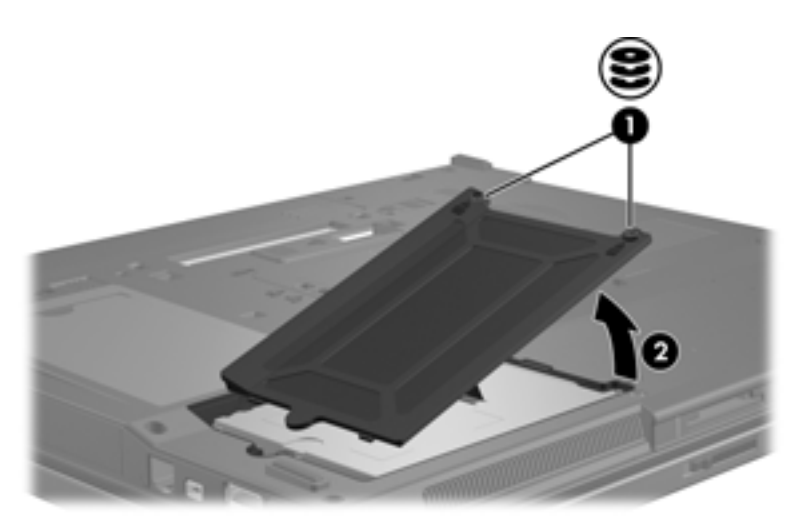

- 9. Odskrutkujte skrutku pevného disku  $\bullet$ .
- 10. Potiahnutím západky pevného disku @ smerom doľava odpojte pevný disk.
- 11. Vytiahnite jednotku pevného disku <sup>3</sup> von z pozície pevného disku.

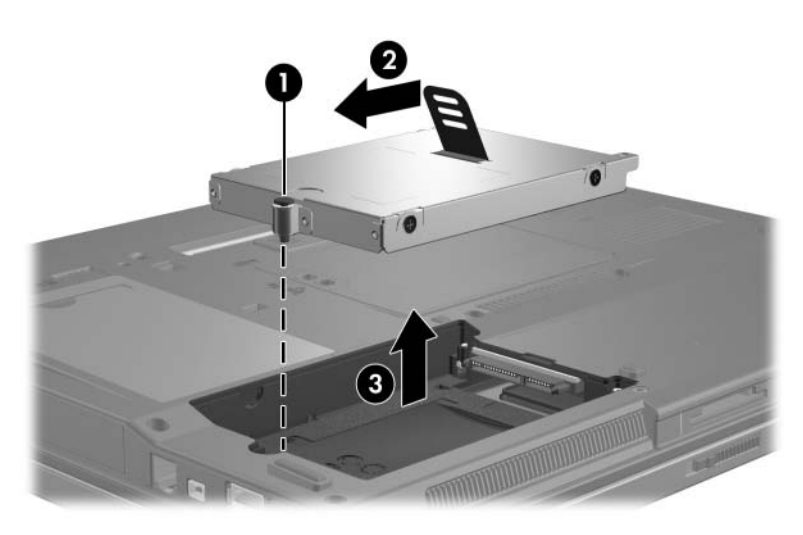

Pri vkladaní jednotky pevného disku postupujte nasledovne:

- 1. Vložte pevný disk  $\bullet$  do pozície pevného disku.
- 2. Potiahnutím západky pevného disku <sup>2</sup> smerom doprava pripojte pevný disk.
- 3. Zaskrutkujte skrutku pevného disku <sup>3</sup>.

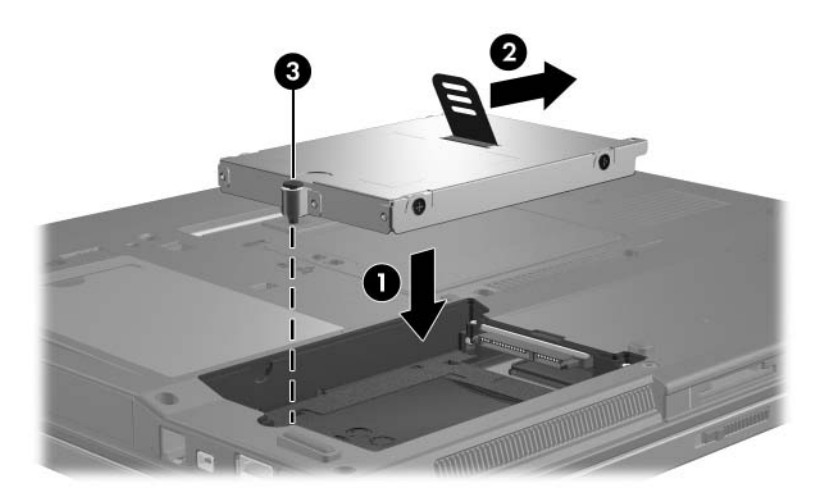

- 4. Zarovnajte západky  $\bullet$  na kryte pevného disku s drážkami na počítači.
- 5. Zatvorte kryt <sup>2</sup>.
- 6. Zaskrutkujte skrutky krytu pevného disku <sup>3</sup>.

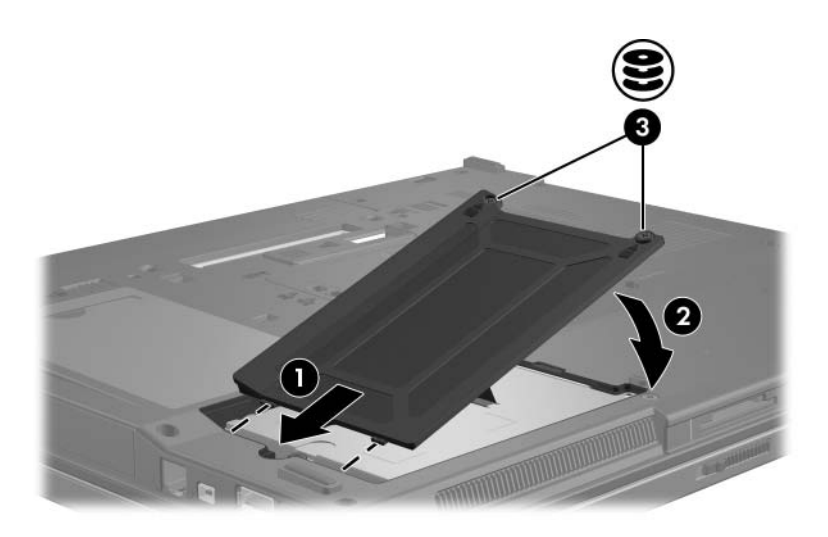

**4**

# **Optické jednotky**

<span id="page-10-1"></span><span id="page-10-0"></span>Optická jednotka, ako je napríklad jednotka DVD-ROM, podporuje optické disky (disky DVD a CD). Tieto disky sa používajú na uloženie a prenos informácií a na prehrávanie hudby a filmov. Kapacita diskov DVD je vyššia než kapacita diskov CD.

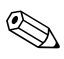

✎Váš počítač sa môže mierne líšiť od modelu vyobrazeného na obrázku v tejto kapitole.

Počítač môže čítať optické jednotky a zapisovať na ne tak, ako je to popísané v nasledovnej tabuľke.

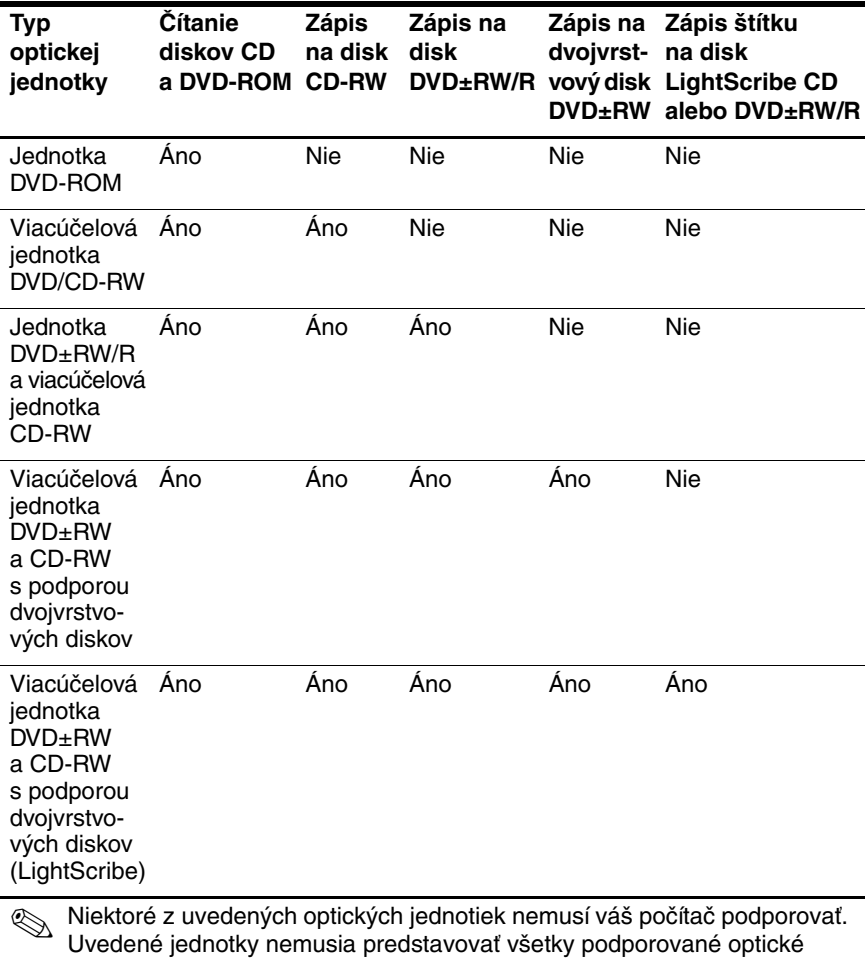

jednotky.

## <span id="page-12-0"></span>**Vloženie optického disku**

- 1. Zapnite počítač.
- 2. Stlačením tlačidla pre uvoľnenie  $\bullet$  na kryte jednotky uvoľnite podávač média.
- 3. Vytiahnite podávač $\bullet$ .
- 4. Uchopte disk CD alebo DVD za okraje tak, aby ste nedotkli jeho povrchu, a umiestnite ho na hriadeľ podávača štítkom nahor.

✎Ak podávač nie je úplne vysunutý, disk pri umiestňovaní na hriadeľ podávača opatrne nakloňte.

5. Disk jemne zatlačte na hriadeľ podávača  $\bullet$ , aby zapadol na svoje miesto.

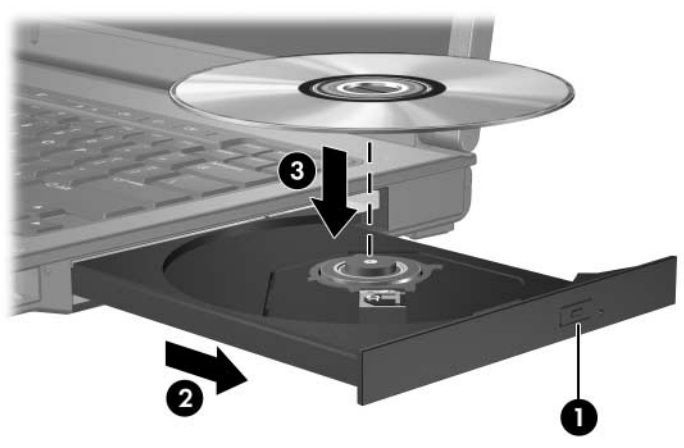

6. Zatvorte podávač.

✎Po vložení disku je normálne, že po jeho spustenie uplynie určitá doba. Ak ste nevybrali predvolený prehrávač médií, otvorí sa dialógové okno funkcie automatického prehrávania. V tomto okne môžete vybrať spôsob, akým chcete použiť daný mediálny obsah.

## <span id="page-13-0"></span>**Vybratie optického disku (počítač je napájaný)**

Ak je počítač napájaný externým zdrojom alebo batériami, postupujte nasledovne:

- 1. Zapnite počítač.
- 2. Stlačením tlačidla uvoľnenia na jednotke uvoľnite podávač médií a vytiahnite ho  $\bullet$ .
- 3. Uchopte disk  $\bullet$  za vonkajšiu hranu, jemne zatlačte na hriadeľ a súčasne vytiahnite disk smerom nahor z podávača. Pri manipulácii s diskom sa dotýkajte jeho hrán, nie povrchu.

✎Ak podávač nie je úplne vysunutý, disk pri vyberaní opatrne nakloňte.

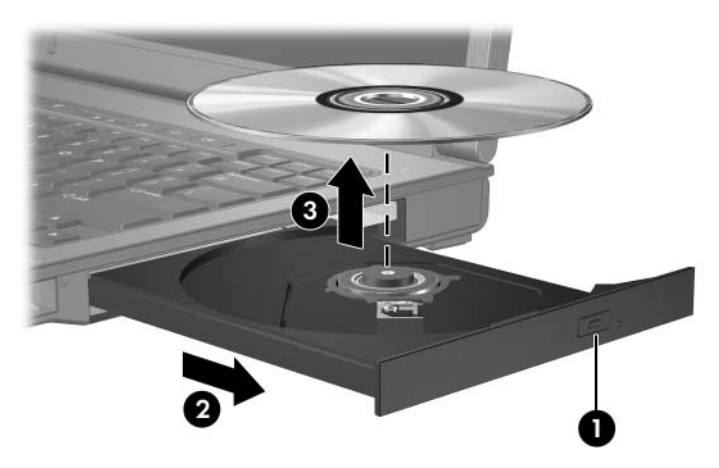

4. Zatvorte podávač a vložte disk do ochranného obalu.

## <span id="page-14-0"></span>**Vybratie optického disku (počítač nie je napájaný)**

Ak napájanie externým zdrojom alebo batériami nie je dostupné, postupujte nasledovne:

- 1. Zasuňte koniec kancelárskej spinky  $\bullet$  do otvoru pre uvoľnenie na prednej lište jednotky.
- 2. Jemne zatlačte, až kým sa podávač médií neuvoľní, a potom ho vysuňte <sup>2</sup>.
- 3. Uchopte disk  $\bullet$  za vonkajšiu hranu, jemne zatlačte na hriadeľ a súčasne vytiahnite disk smerom nahor z podávača. Pri manipulácii s diskom sa dotýkajte jeho hrán, nie jeho povrchu.

✎Ak podávač nie je úplne vysunutý, disk pri vyberaní opatrne nakloňte.

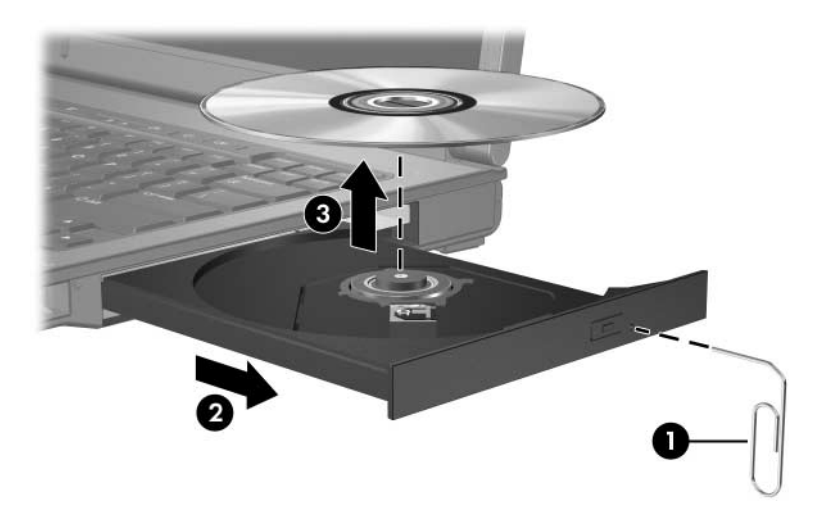

4. Zatvorte podávač a vložte disk do ochranného obalu.

## <span id="page-15-0"></span>**Zabránenie prechodu počítača do režimu spánku alebo režimu dlhodobého spánku**

VÝSTRAHA: Ak chcete predísť možnému zhoršeniu kvality alebo prerušeniu prehrávania zvuku alebo videa, počas čítania alebo zápisu na disk CD alebo DVD neaktivujte režim spánku ani režim dlhodobého spánku.

<span id="page-15-1"></span>Ak chcete predísť strate údajov, počas zápisu na disk CD alebo DVD neaktivujte režim spánku ani režim dlhodobého spánku.

Ak sa počas prehrávania média v jednotke (napríklad disku CD alebo DVD) aktivuje režim spánku alebo režim dlhodobého spánku, počítač sa bude správať jedným z nasledovných spôsobov:

- Prehrávanie média sa môže prerušiť.
- Môže sa zobraziť výstražné hlásenie s otázkou, či chcete pokračovať. Ak sa zobrazí toto hlásenie, kliknite na tlačidlo **No (Nie)**.
- Na obnovenie prehrávania zvuku alebo videa bude pravdepodobne potrebné znovu spustiť prehrávanie disku CD alebo DVD.

## **Register**

### <span id="page-16-0"></span>**B**

Bezpečnostné zariadenia na letiskách [1–2](#page-3-0)

#### **H**

Hibernácia, zabránenie aktivácii pri používaní diskov [4–6](#page-15-1)

#### **J**

**Jednotky** Vplyv letiskových bezpečnostných zariadení [1–2](#page-3-0) Zabránenie aktivácii úsporného režimu alebo režimu hibernácie počas používania diskov [4–6](#page-15-1)

#### **P**

Pevný disk Vplyv letiskových bezpečnostných zariadení [1–2](#page-3-0)

#### **R**

Režim spánku, zabránenie aktivácii pri používaní diskov [4–6](#page-15-1)

© Copyright 2007 Hewlett-Packard Development Company, L.P.

Informácie obsiahnuté v tomto dokumente sa môžu zmeniť bez predchádzajúceho upozornenia. Jediné záruky vzťahujúce sa na produkty a služby spoločnosti HP sú uvedené v prehláseniach o výslovnej záruke, ktoré sa dodávajú spolu s produktmi a službami. Žiadne informácie uvedené v tejto príručke nemožno považovať za dodatočnú záruku. Spoločnosť HP nie je zodpovedná za technické alebo redakčné chyby či vynechaný text v tejto príručke.

**Jednotky** Prvé vydanie Január 2007 Katalógové číslo dokumentu: 430243-231